## **CARE4 MODULE NAME: PCS/EDM Reprinting Lab Labels from Worklist/Status Board**

## **Overview**

This tip sheet will provide an overview of how to reprint lab labels from the worklist. Your worklist will have Collect Specimen Interventions with the specimen collection Description, date and time.

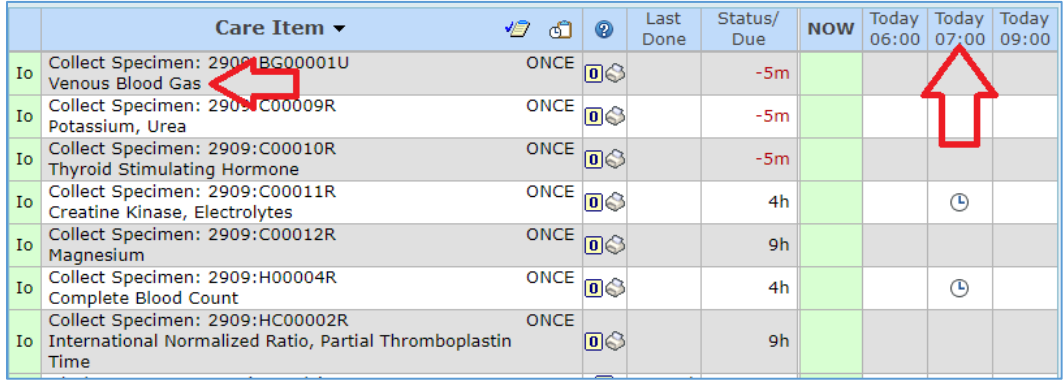

If you need to reprint your labels because they are damaged or have been misplaced, click on

0 the printer icon  $\mathbb{S}$  in the column. You will then be given the option to select the printer that you wish to reprint your labels to.

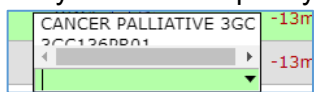

Your labels will then print.

## **Reprinting Lab Labels from Status Board**

If you have mulitiple labels that require a Reprint. Click into state column on your worklist. This will open your Acknowledged orders. On the right hand menu there will be a Reprint labels option. Select the labels you would like to reprint.

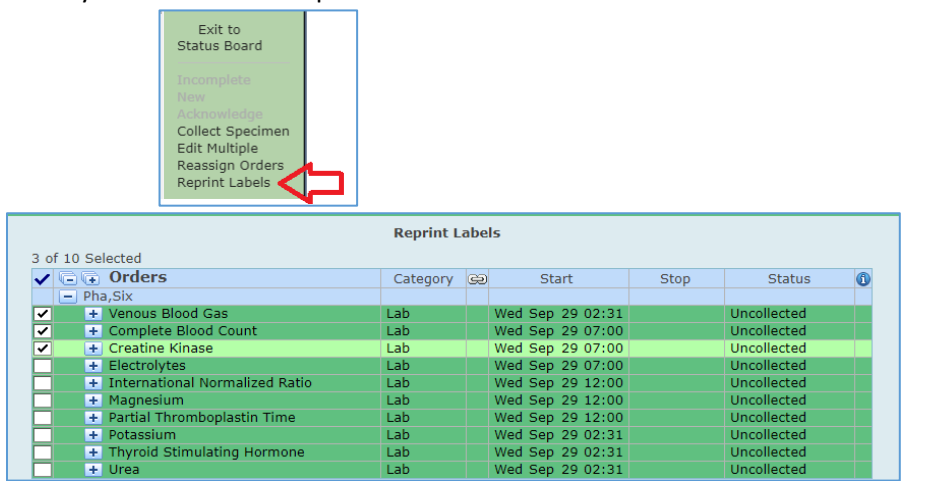

Select the printer for your Patient Care Area and print the labels.